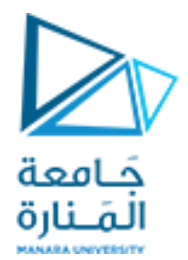

**معالجة الصور الرقمية المحاضرة /8/ - عملي**

**الدكتور عيسى الغنام المهندسة ايه خيربك**

<https://manara.edu.sy/>

### **المرشحات المكانية:**

- تقسم المرشحات المكانية إلى خطية وغير خطية.
- وظائفها الأساسية (تنعيم الصور، إزالة التشويش، كشف الحواف، زيادة وضوح الحواف).
	- يتم التعامل على مستوى البكسل وجيرانه (الجيران الأربعة أو الثمانية).

```
(:Averageمرشحات التنعيم )المتوسط الحسابي
```

```
clear all
close all
clc
a=imread('cameraman.tif');
f1=ones(3)/9;
b1=imfilter(a,f1);
f2=ones(5)/25;
b2=imfilter(a,f2);
figure;
subplot (1,3,1) ; imshow(a); title ('Original Image')
subplot (1,3,2) ; imshow(b1); title ('Filtered Image 3*3')
subplot (1,3,3) ; imshow(b2); title ('Filtered Image 5*5')
```
# **نتائج المتوسط الحسابي:**

**Original Image** 

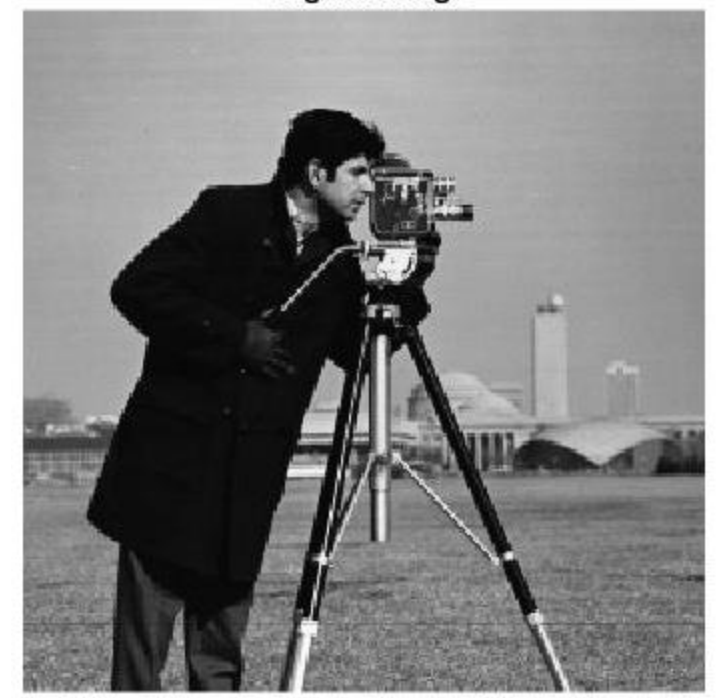

Filtered Image 3\*3

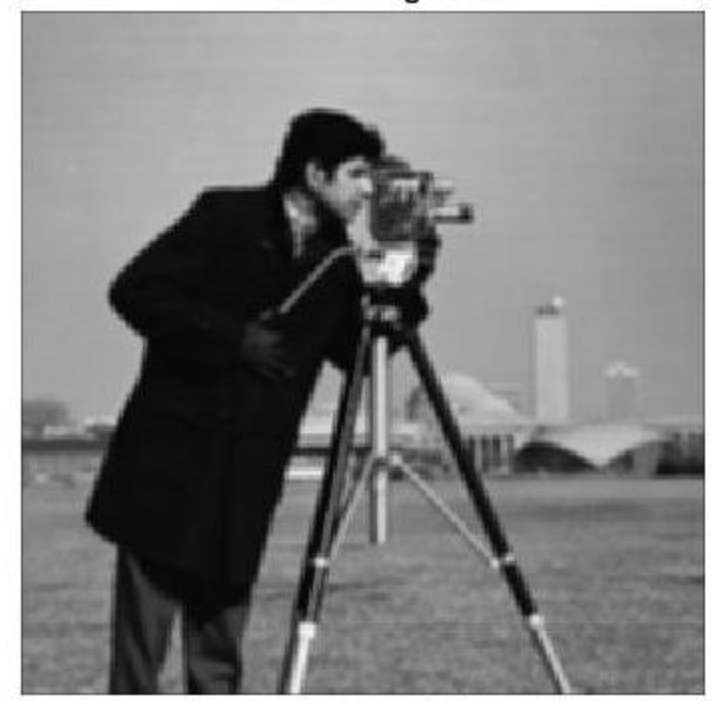

Filtered Image 5\*5

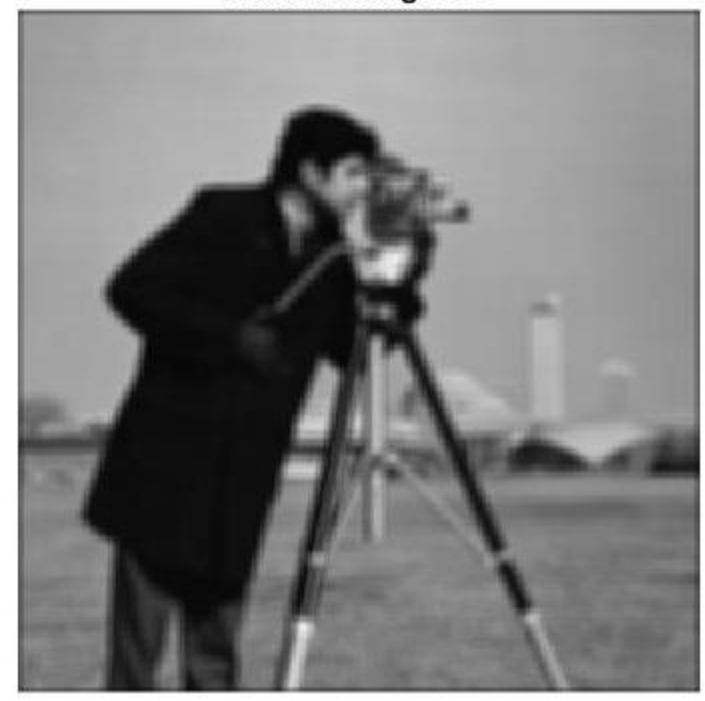

## **Gaussianمرشح غاوص**

```
clear all
close all
clc
```

```
a=imread('cameraman.tif');
```

```
f1=fspecial('gaussian',[5 5],0.5);
b1=imfilter(a,f1);
```

```
f2=fspecial('gaussian',[5 5],1);
b2=imfilter(a,f2);
```

```
figure;
subplot (1,3,1) ; imshow(a); title ('Original Image')
subplot (1,3,2) ; imshow(b1); title ('Filtered Image 5*5 sigma=0.5')
subplot (1,3,3) ; imshow(b2); title ('Filtered Image 5*5 sigma=1')
```
**نتائج مرشح غاوص:**

**Original Image** 

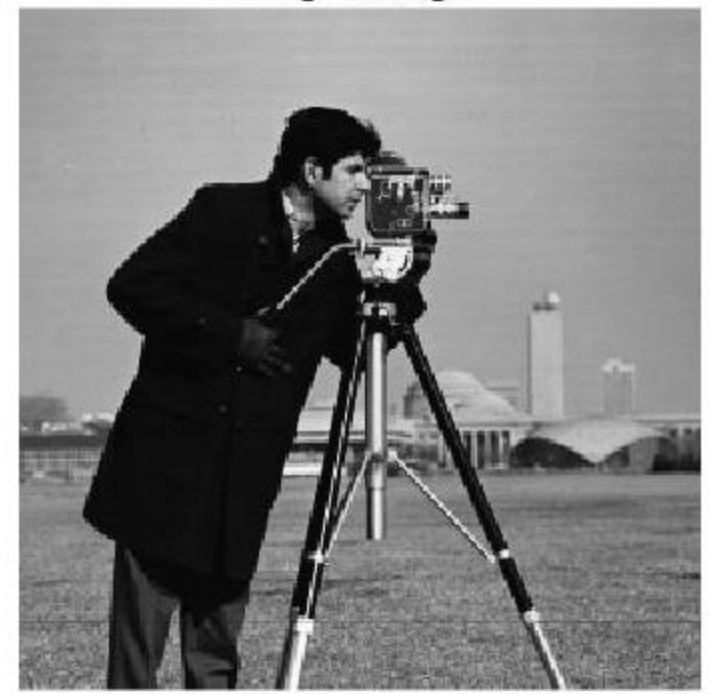

Filtered Image 5\*5 sigma=0.5

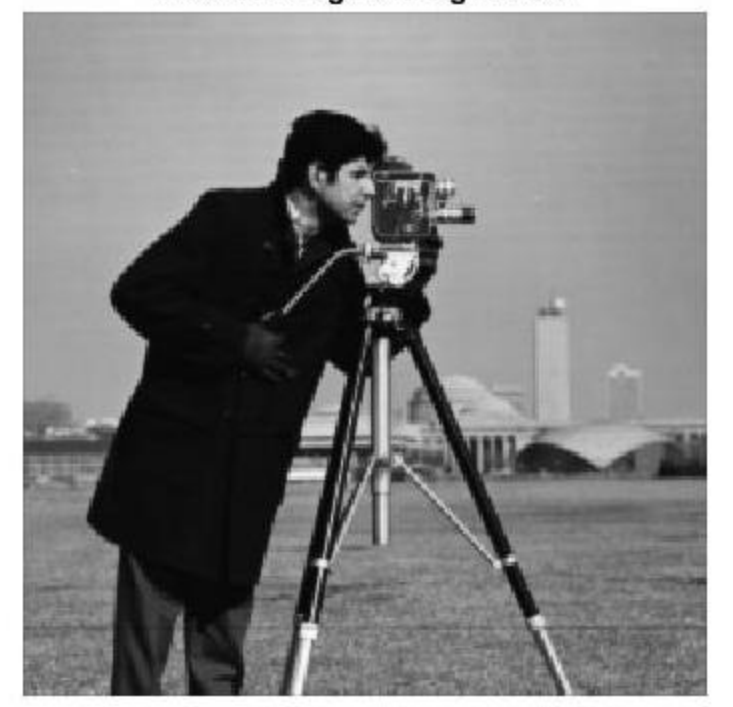

Filtered Image 5\*5 sigma=1

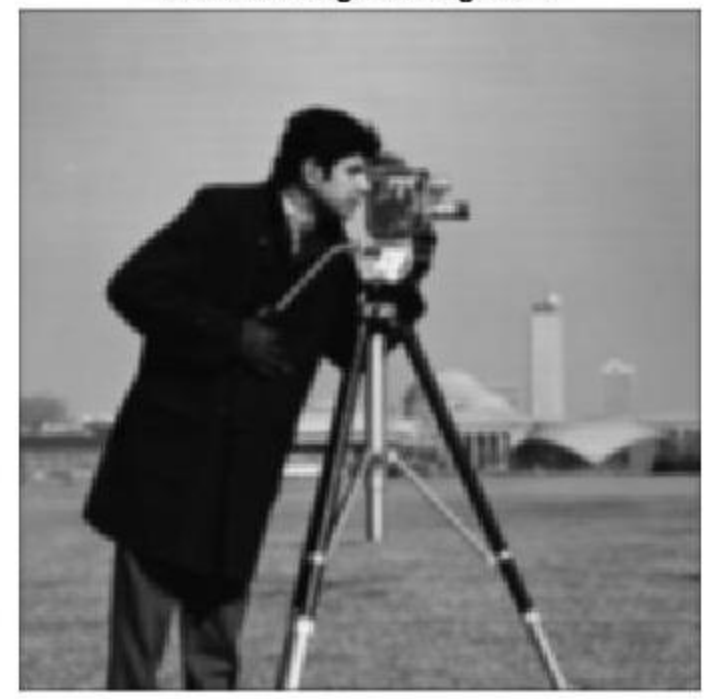

**Medianالوسيط الهندسي** 

```
clear all
close all
clc
a=imread('cameraman.tif');
b=imnoise(a, 'salt & pepper', 0.2);
b1=medfilt2(b,[3 3]);
b2=medfilt2(b,[5 5]);
figure;
subplot (1,4,1) ; imshow(a); title ('Original Image')
subplot (1,4,2) ; imshow(b); title ('Noisy Image 0.1')
subplot (1,4,3) ; imshow(b1); title ('Filtered Image 3*3')
subplot (1,4,4) ; imshow(b2); title ('Filtered Image 5*5')
```
# **نتائج الوسيط الهندسي:**

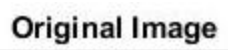

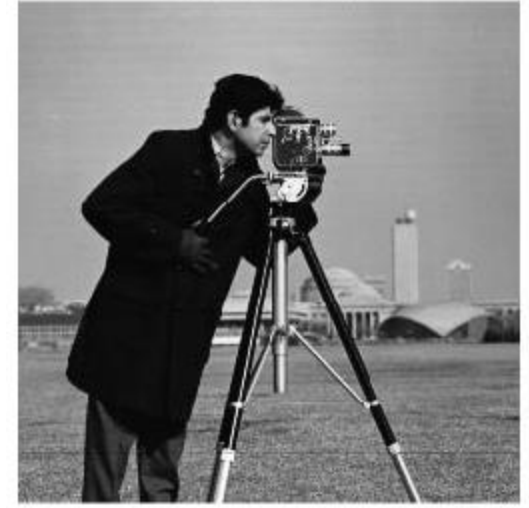

#### Noisy Image 0.1

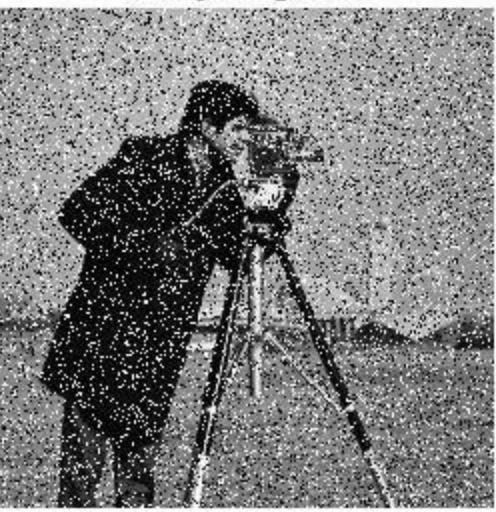

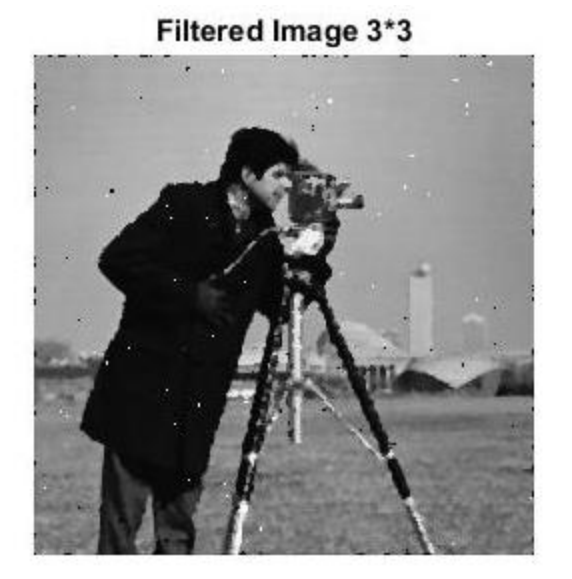

Filtered Image 5\*5

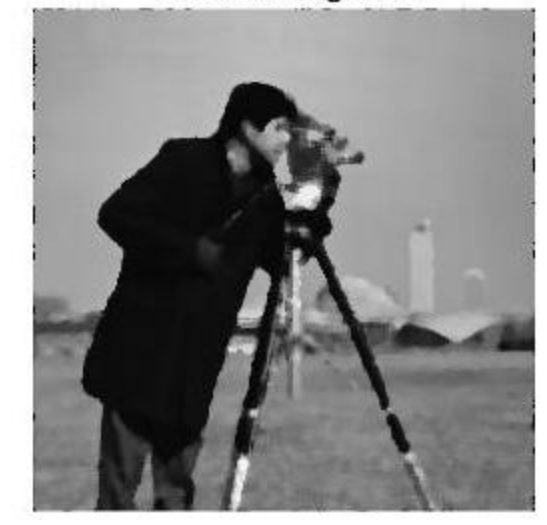

**مرشحات كشف الحواف:**

**مشتقات الدرجة األولى**

Prewitt

Sobel

X derivative

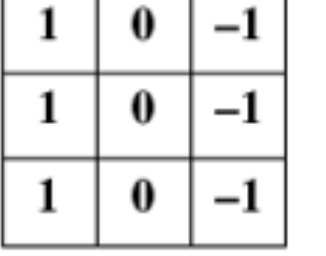

┯

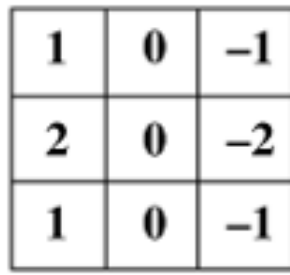

Y derivative

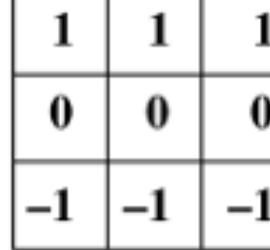

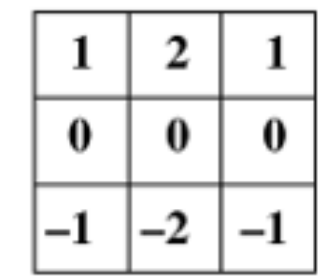

**مشتق الدرجة الثانية - البالس**

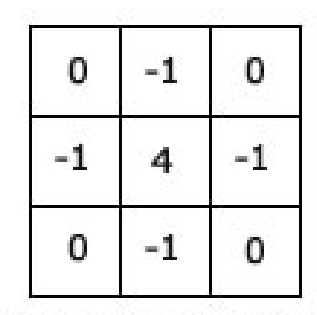

 $-1$  $-1$  $-1$  $-1$  $\bf{8}$  $-1$  $-1$  $-1$  $-1$ 

The laplacian operator

The laplacian operator (include diagonals)

```
clear all
close all
```
clc

```
a=imread('cameraman.tif');
a=im2double(a);
sx=[-1 \ 0 \ 1; -2 \ 0 \ 2; -1 \ 0 \ 1];sy=[-1 -2 -1; 0 0 0; 1 2 1];
```
bx=imfilter(a,sx); by=imfilter(a,sy);

```
b=sqrt(double(bx).^2+double(by).^2);
```

```
bt = im2bw(b, 0.4);
```

```
% b=edge(a,'sobel');
```
## **مرشح كشف الحواف - سوبل**

```
figure;
subplot (3, 4, 5) ; imshow(a); title
('Original Image')
subplot (3, 4, 2) ; imshow(bx); title
('Vertical Edges')
subplot (3, 4, 10) ; imshow(by); title
('Horizontal Edges')
subplot (3, 4, 7) ; imshow(b); title
('All Edges')
subplot (3, 4, 8); imshow(bt); title
('Thresholded Edges')
```
## **نتائج الوسيط الهندسي:**

All Edges

**Vertical Edges** 

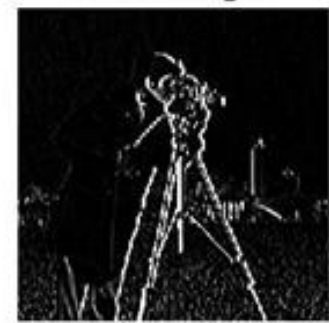

**Horizontal Edges** 

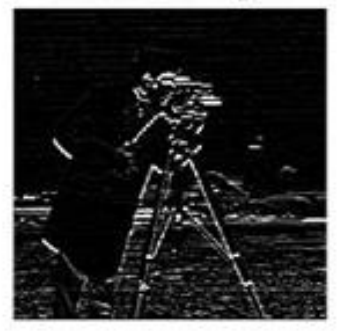

**Thresholded Edges** 

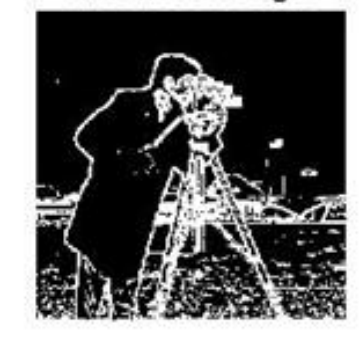

**Original Image** 

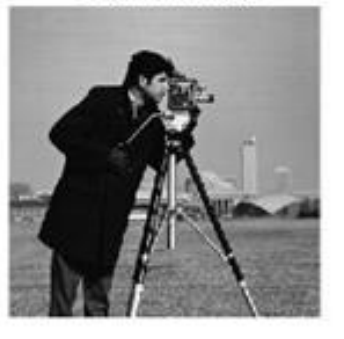

```
clear all
```
**close all**

**مرشحات كشف الحواف - البالس:**

**clc**

```
a=imread('cameraman.tif');
a=im2double(a);
L=[-1 -1 -1; -1 8 -1; -1 -1 -1];b=imfilter(a,L);
bt=im2bw(b,0.7);
figure;
subplot (1,3,1) ; imshow(a); title ('Original Image')
subplot (1,3,2) ; imshow(b); title ('Edges')
```

```
subplot (1,3,3) ; imshow(bt); title ('Edges')
```
**نتائج كشف الحواف:**

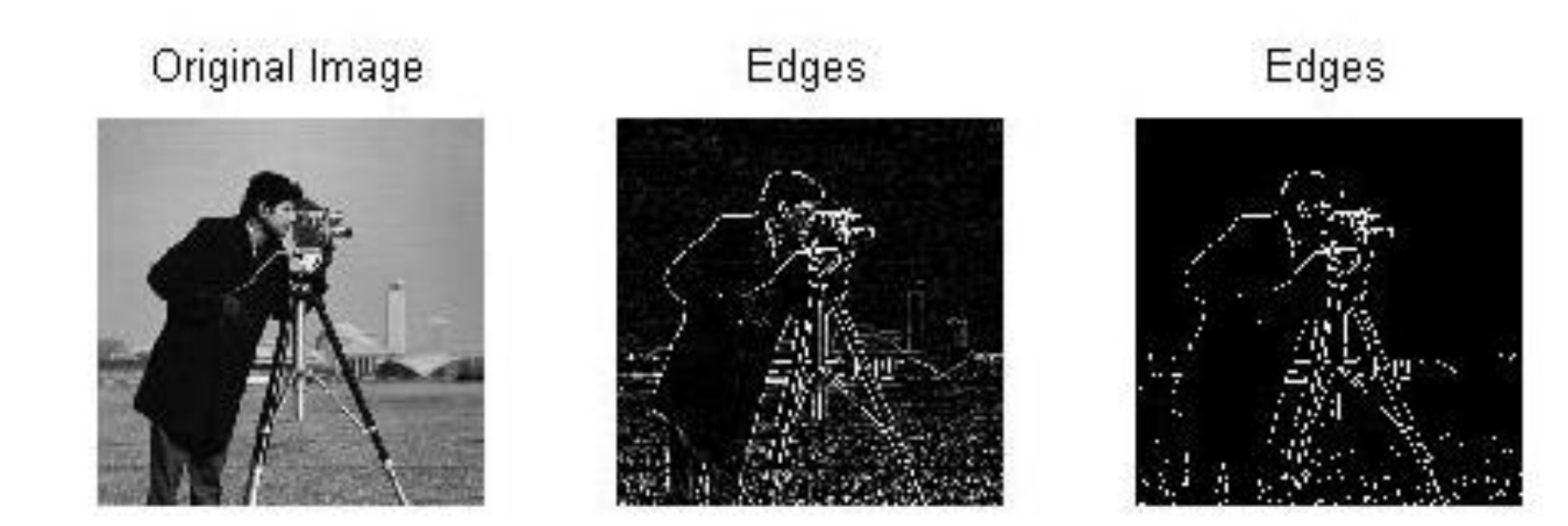

# GOOD LUCK ..